## ECFS - ECMWF User Archive

Computer user training course 2015

Carsten Maass

**User Support** 

C.Maass@ecmwf.int

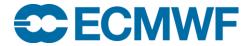

## Content

- Introduction
- The ECFS client: a Unix-like interface
- ECFS User commands
- ECFS in scripts
- Recommendations
- Future plans

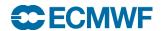

#### Introduction

- Since 1983, ECMWF has operated a large-scale Data Handling System (DHS), in which all users can store and retrieve data
- The Data Handling System consists of three main components:
  - IBM's High Performance Storage System (HPSS), used as the underlying archiving system in which data is kept
  - MARS Meteorological Archival and Retrieval System
    - GRIB and BUFR data
    - over 74 Petabytes in ~14 million files (~5.3 GB/file)
    - about 108 Terabytes added daily
  - ECFS ECMWF File Storage system
    - Any kind of data
    - 22.5 Petabytes of data, about 172 Million files (~130 MB/file)
    - about 42 Terabytes added daily

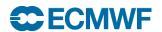

## The ECFS client: a Unix-like interface (1/2)

- Files are mapped to a Unix-compatible directory tree
- Either absolute and relative pathnames can be used
- Concept of current ECFS working directories, analogous to the Unix current working directory
- Wildcard characters are supported for (rightmost) ECFS file element of a path but not for directories,
   e.g. you cannot use els ec:directory\*/filename.out
- The ECFS file size limit is 32 GB. Be aware that certain Unix systems (not at ECMWF) or software packages cannot handle files over 2 GB in size

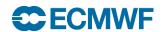

## The ECFS client: a Unix-like interface (2/2)

- But this is not a UNIX file system:
  - Files are migrated off to tape(s) behind the scenes
  - There are overheads when files are transferred to/from ECFS, unless file is on disk cache (small and recent data)
- ECFS commands:
  - els, erm, ermdir, emkdir, ecd, epwd, echmod, echgrp, ecp, emv (and emove), ecat, etest, etouch, eumask and
  - ecfsdir, ecfs\_status
- Environment is set up for Korn-shell, Bash and Cshell users

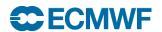

## Documentation & availability at ECMWF

 ECFS commands are available on all ECMWF platforms (ecgate and HPCF systems) except ecfs\_status command for monitoring ECFS usage (available on ecgate only)

 Documentation is available at https://software.ecmwf.int/wiki/display/UDOC/ECFS

 ECFS man page: man ecfs

In addition there are man pages for each specific command e.g.:
 man els

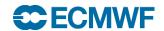

#### **ECFS** domains

ECFS files are currently stored in two domains:

#### ec: and ectmp:

- ec: permanent domain where files are stored indefinitely.
   This is the default domain.
- ectmp: temporary domain where files are stored for 90 days, after which they are automatically deleted. Once a file has been automatically deleted it CANNOT be recovered.

NB: Co-Operating states may ONLY use domain ectmp:

- The domain names ec: and ectmp: should be used with all ECFS commands to explicitly indicate which domain to use
- Note that, as an alternative, the ectmp: domain can be referenced by ec:/TMP, thus the following are equivalent:
  - ec:/TMP/uid/newdir
  - ectmp:/uid/newdir

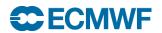

## ECFS user commands: Exploring the ECFS file system

List ECFS files described by target:

Target should be prefixed by an ECFS domain either ec: or ectmp:

To list subdirectories recursively. els can time out for very large ECFS directory trees. (see ecfs\_audit file)

 Change the current ECFS working directory for the specified ECFS domain:

Sets the value of the current working directory of the specified domain/directory

NB: Defaults to login name of user if target omitted

 Print name of the ECFS current working directory for the specified ECFS domain:

or

epwd ectmp:

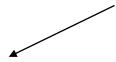

Display the current ECFS working directory for the relevant domain

## Practical 1: Exploring the ECFS file system

Try the following commands on ecgate:

```
epwd ec:
epwd ectmp:
```

 Use els to list all the files contained in both domains:

```
els ec:
els ectmp:
```

 Change the working directories and use els to list their contents:

```
ecd ec:/trx
epwd ec:
els ec:
ecd ec:
```

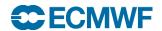

## ECFS user commands: Transferring files between ECFS and client storage

Overwrite existing file Create a backup copy in Disaster Recovery System (DRS) unconditionally Use sparingly, for files impossible/expensive to recreate. Do not overwrite File's timestamp, group and permission will be kept if file exists. Not an error (DEFAULT) ecp [-e|n|o|t] [-b] [-p] <source> <target> emv [-e|n|o|t] [-b] [-p] <target> <source> Either target or source should be prefixed by an ECFS Do not overwrite.

Treat as an error if attempted (Return 1)

domain (ec: or ectmp:)

Overwrite only if target is older than source. (Time standards differ on local workstations and servers).

NB: emv is similar to ecp but <source> files are removed after being transferred

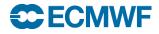

COM INTRO 2015: ECFS

## Example: Transferring files between ECFS and client storage

> ecp \$SCRATCH/my\_file ectmp:Backup/Mar/ecfs\_scratch\_file

Note that ecp will automatically create missing directories in the target path.

> emv ectmp:ecfs\_scratch\_file \$SCRATCH/my\_file

Client storage ECFS

## Practical 2: ecp and emv

Work in your \$SCRATCH
 cd \$SCRATCH

 Create a copy of the practicals directory in your \$SCRATCH

tar -xvf /scratch/ectrain/trx/ecfs\_practicals.tar

- Copy the files \$SCRATCH/ecfs\_practicals/data/file\*.out in ectmp:
- Move the file ectmp:file1.out in your \$SCRATCH

Client storage ECFS

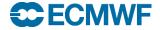

#### ECFS user commands: File deletion

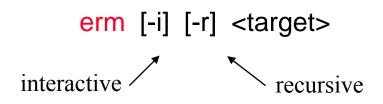

Target should be prefixed by an ECFS domain either ec: or ectmp: No client files are affected

> erm ec:ecfs\_scratch\_file

erm will not ask for confirmation, unless -i is specified

> erm ec:test\*

Files are removed from ECFS with a soft-delete: files will still be kept for currently 30 days during which it will be possible, on request, to undelete any file that was deleted by mistake. After that period any removal will become permanent.

Please contact us if you have to remove large directory trees

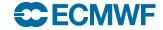

## Backup support

 No automatic backup copy is made of ECFS data. Specify the "-b" option on the ECFS commands (ecp, emv, ecfsdir) to request a backup copy to be made:

```
ecp -b myfile ec:essential_data
emv -b myfile ec:essential_data
ecfsdir -b $SCRATCH/results ec:essential_directory
```

 The existence of a backup copy will be indicated by a b as the first character of the line listing:

```
br--r--- 1 uid group 512 Nov 19 2003 essential_data
-rw-rw--- 1 uid group 512 Nov 19 2003 non_essential_data
```

 NOTE: Irrespective of the existence of backup copies: any ECFS files removed (deleted) by a user can only be recovered for a limited period of 30 days

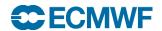

#### ECFS user commands: creation and removal of directories

Creates all the non-existing parent directories first mode to be used for new directories. If not present, the ECFS umask (002 by default) is applied

• Make directory:

emkdir [-p] [-m octal\_mode] <target>

Remove a specified empty directory:

- > emkdir -p ectmp:DIR1/DIR2/DIR3
- > ermdir ectmp:DIR1/DIR2/DIR3

Delete empty directories only

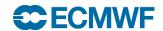

## ECFS user commands: changing permissions

echmod [-R] octal\_mode <target>

> echmod 640 ec:myecdir

Change the current ECFS eumask: eumask [<umask>]

> eumask 022 Only numerical values can be used as ECFS umasks. The default ECFS umask is set to 027.

Change group of file(s): echgrp group <target>

> echgrp mysecgrp ec:/uid/\*

# ECFS user commands: save or retrieve a complete Unix directory as one ECFS file

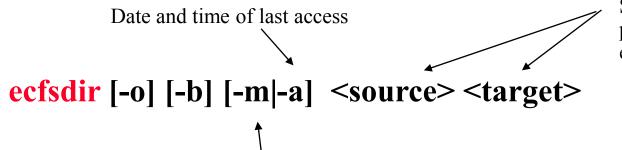

Source or Target should be prefixed by an ECFS domain either ec: or ectmp:

The date/time of last modification will be used as time stamp. This is the default for ecfsdir. Only meaningful at retrieval.

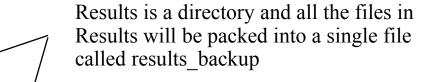

> ecfsdir \$SCRATCH/Results ectmp:Model/results backup

Results directory saved

NB: ecfsdir uses cpio to "compact" the files

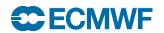

# ECFS user commands: save or retrieve a complete Unix directory as one ECFS file

> cat \$HOME/ECFS/data\_1717.06Mar2011

Contents of the directory saved:

\_\_\_\_\_

./DIR1/DIR2/file1 ./DIR1/DIR2/DIR3/file2

•

•

./DIRn/.../DIRm/filep

•

Name of the directory saved: /scratch/ectrain/trx/Results

Ecfs backup in:

/trx/mp:Model/results\_backup

Date: Fri Feb 3 12:19:04 GMT 2006

From: ecgate

This file is stored in \$HOME/ECFS to give you the list of files/directories saved. However, you can delete this file or move it (it is not needed when retrieving from ECFS).

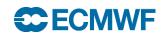

#### Practical 3: ecfsdir

- Use ecfsdir to copy the content of the directory \$SCRATCH/ecfs\_practicals/data in ec:mydata

  Faster than the equivalent ecp
  - > ecfsdir \$SCRATCH/ecfs\_practicals/data ec:mydata
- Check the content of your \$HOME/ECFS (search for a file named data\_\*) and take a look at the log files
  - > cat \$HOME/ECFS/data\_TTTT.DDMonYYYY
- Then retrieve ec:mydata in your SCRATCH/ecfs\_practicals/mydata
  - > ecfsdir ec:mydata \$SCRATCH/ecfs\_practicals/mydata
  - > cd \$SCRATCH/ecfs\_practicals/mydata

Client storage ECFS

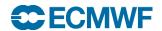

# ECFS user commands: renaming/moving files within the same ECFS domain

Source and target should be prefixed by the same ECFS domain (ec: or ectmp:)

emove [-o|t|n|e] <source> <target>

> emove ectmp:ecfs\_file ectmp:DIR1/ecfs\_fileFeb06

- DIR1 must exist!
- Not possible to move data between ec: and ectmp: domains

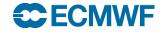

## ECFS user commands: usage monitoring

 The ecfs\_status command to be run on ecgate to get the most recent usage by project account

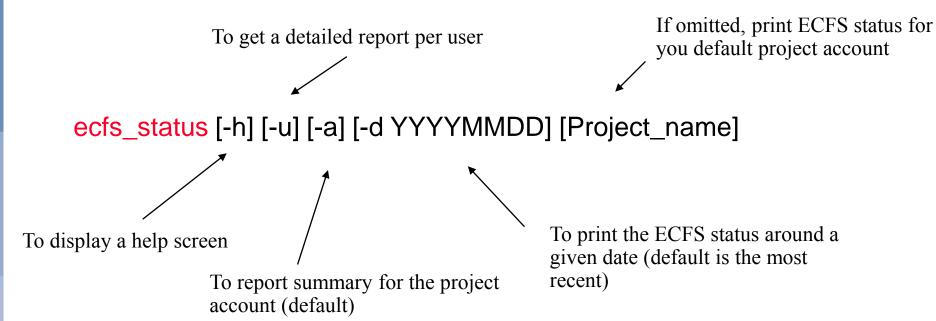

 To get an overview on their ECFS usage, users can also refer to the audit files ec:ecfs\_audit and/or ectmp:ecfs\_audit.tmp which are created once per month and contain a complete list of a user's files in each ECFS domain

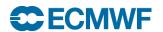

## **Examples: usage monitoring**

Client storage ECFS

Running ecfs\_status on ecgate:

```
> ecfs_status
ECFS status on 20110210 for my_acct
Account my_acct Total: 64259322 MB - 1057024 files Transfer previous month:
3486719 MB - 23833 files
Total: 64259322 MB - 1057024 files Transfer previous month: 3486719 MB - 23833 files
```

 To read ecfs\_audit or ecfs\_audit.tmp, you need first to copy them locally (these two files don't exist for new accounts; they will be created after the first month)

# ECFS user commands: copy file between a domain and STDIN/STDOUT

ecat -s size [-e][-n][-o][-b] - domain:filename

ecat domain:filename -

ecat is not as resilient as other ECFS commands!

```
> ecat ec:ecfs_audit -
> -- uid gid size(bytes) creation last_access path today= 2011-02-14
* trx ectrain 1945665 2005-12-16 2005-12-16 /trx/test1
* trx ectrain 1305088 2005-12-16 2005-12-16 /trx/test2
...

Total files =20 megabytes = 116.864808082581
total directories = 2 total files not accessed since 20040708 = 0
```

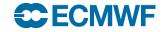

#### ECFS user commands: Check file attributes

```
etest [-{option}] <target>
```

Target should be prefixed by an ECFS domain either ec: or ectmp:

Options are a subset of Unix test.

```
> els -l ec:testfile
-rw-r---- 1 trx ectrain
29 Mar 4 09:36 testfile
> etest -w ec:testfile && echo writable
writable
```

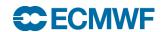

## ECFS within scripts

Check existence of local copy before getting file from ECFS:

```
#!/bin/ksh
if [ ! -r $SCRATCH/file2.out ]; then
   ecp ec:file2.out $SCRATCH/.
fi
```

Loop over ECFS directories to change mode

```
ECFSdir=ec:/$USER/TESTDIR-1
ECFSprefix=`dirname $ECFSdir`; dirs=`basename $ECFSdir`
while [ -n "$dirs" ]; do
    newdirs=""
    for dir in $dirs; do
        for name in `els -1 ${ECFSprefix}/$dir| tr -d '/'`; do
        echmod 755 ${ECFSprefix}/${dir}/$name
        newdirs="$newdirs ${dir}/$name"
        done
        done
        done
        dirs=$newdirs
```

## ECFS in HPC batch jobs

Set ECMWF PBSpro custom directive to avoid that your job runs during ECFS system

where # is the number of parallel ECFS requests that will be started by this job

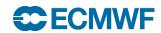

#### Recommendations

- Do not copy in/out the same files frequently. Use temporary local disk space such as \$SCRATCH to keep a local copy of these files (by default ecp will not overwrite a file if it exists; do not use the -o option in that case)
- Create fewer large files rather than many small files otherwise it can adversely affect performance of the entire system
  - Find reasonable balance
- Group together what belongs together using ecfsdir or cpio or tar and only then store them into ECFS
- Use ectmp: if files do NOT need to be kept for long periods
- Delete files which you do not need in ec:
- Never use ECFS commands in parallel jobs on HPCF

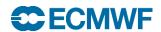

## Future plans

- Introduce concept of lifetime/expiry
- Enhance accounting
- Introduce quotas

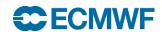